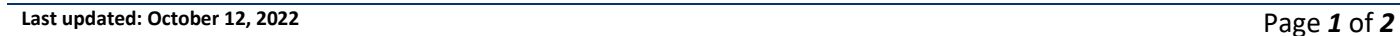

## Check the Status and Resubmit a Profile Update Application – Name Change Request, Residency Update, Credential Application

For Additional Support

CREDENTIALS

Oct 11, 2022 Completed

**BC Resident (Expired)** 

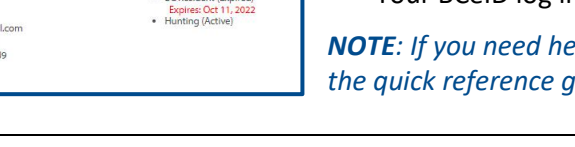

#### **Before you start**

Before checking your profile to view the status of an application made to update your profile information, make sure you have:

- Your Fish and Wildlife ID
- Your BCeID log in information

*NOTE: If you need help signing in to WILD, please refer to the quick reference guide titled "How to access WILD".*

#### **Step 1 –Profile History**

Any recent applications you have made to update your profile, will be listed under **Profile History** found under **My FWID Profile** on your Fish and Wildlife profile homepage

• Click on **Profile History** on the left side of your profile screen.

*NOTE: If an application is complete/incomplete/in review, it will be listed here.*

#### **Step 2 – Checking the status**

The status of your application will let you know if your application has been sent back for further information, if it is still waiting to be reviewed, if it has been completed or if it has been rejected.

• Click on the **Transaction ID** for information about your application

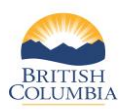

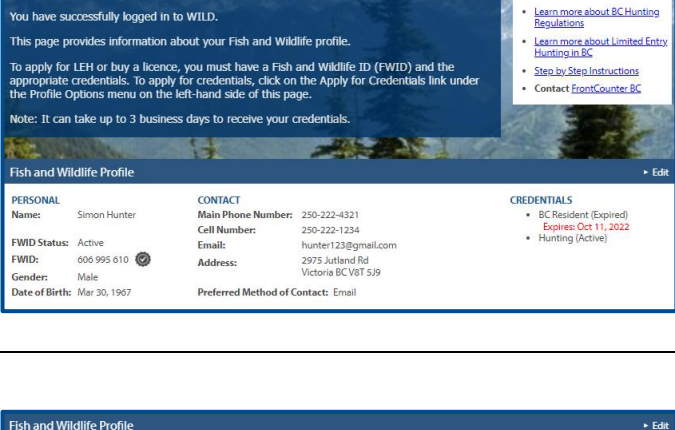

250-222-4321

250-222-1234 250-222-1234<br>hunter123@gmail.c<br>2975 Jutland Rd<br>Victoria BC V8T 5J9

028991062 Residency Credential Update Oct 11, 2022 Application Inco<br>028993000 Profile Name Change Review Oct 12, 2022 In Review

**Antials Review** 

ency Credential Update

Vame Change Review Oct 12, 2022

Oct 11, 2022

Oct 11, 2022

Completed

Application I<br>In Review

Welcome to your Fish and Wildlife Profile

**CONTACT** 

Email:

Address:

**Cell Number:** 

**Main Phone Number:** 

Profile History

ansaction ID Type 628990685 Credentials Review

Preferred Method of Contact: Email

**PERSONAL** 

**FWID Status:** 

My EWID Profile

My FWID Profile

**rint/Save My FWID** 

**Profile Histor** 

Licence:

Profile Histor

 $\rightarrow$  Licences **Limited Entry Hunting** 

FWID:

**Gender** 

Active

Male Date of Birth: Mar 30, 1967

606 995 610

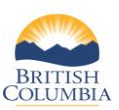

# Check the Status and Resubmit a Profile Update Application – Name Change Request, Residency Update, Credential Application

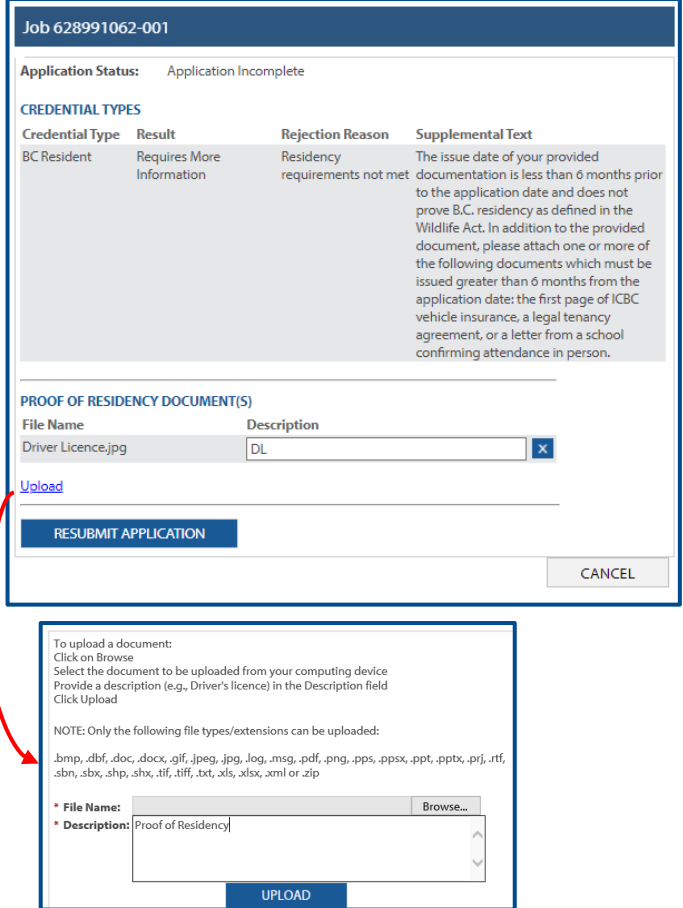

#### **Step 3 – Resubmit**

If the status of your application is **Application Incomplete**, the Supplemental Text will tell you the reason the application was returned and what is needed for staff to approve the application.

- Click on **Upload** to provide the documentation that is required to support your application
- Click **Resubmit Application** after you have uploaded your new document

Your **Profile History** will display your application as "In Review." It may take up to 3 business days to review and confirm your documents.

### *Need help or have questions?*

Visi[t www.gov.bc.ca/hunting](http://www.gov.bc.ca/hunting)

OR

To contact the FrontCounter BC Contact Centre by chat, email or phone, click here: [FrontCounter BC Contact Us Webpage](https://portal.nrs.gov.bc.ca/web/client/contact)